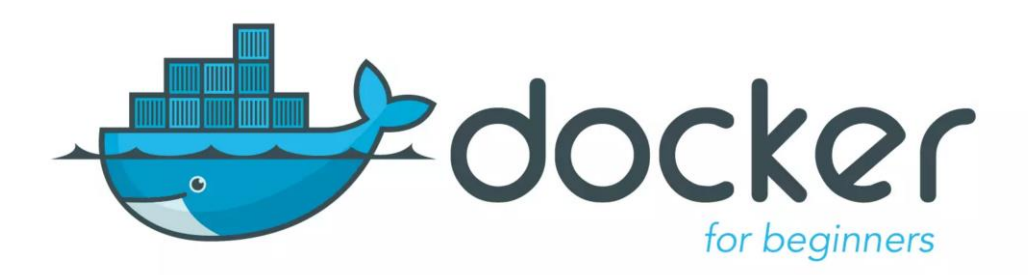

# **Используем nvidia GPU внутри docker-контейнера**

Антон Ширяев, разработчик систем компьютерного зрения в АО ""Кашалот".

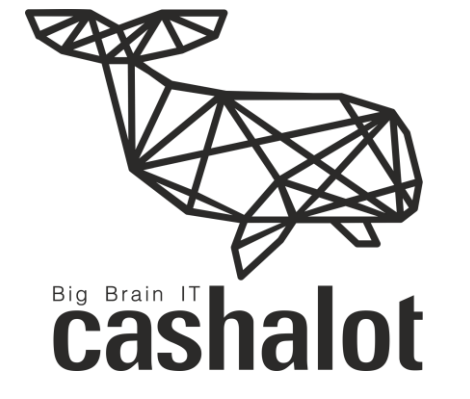

# **О Docker**

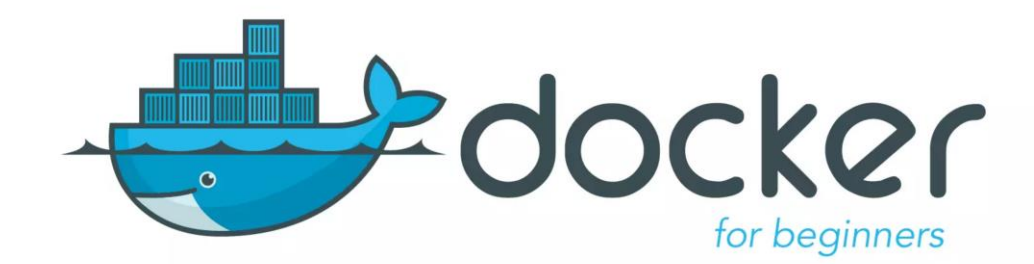

Docker—программа, позволяющая операционной системе(ОС) запускать процессы в изолированном окружении на базе специально созданных образов(Docker-образов).

- ссылка на гайд на medium [\(ссылка\)](https://medium.com/@med.phisiker/используем-gpu-nvidia-внутри-docker-контейнера-e6aa73c40442)
- [ссылка](https://github.com/medphisiker/docker_yolov8) на git-репозиторий (ссылка)

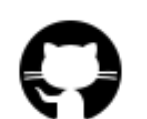

#### **Преимущества использования Dockerконтейнеров**

- Docker устраняет проблемы зависимостей и рабочего окружения
- Изоляция благодаря виртуализации
- Ускорение развертывания приложений
- Масштабирование
- Микросервисная архитектура

Docker не поддерживает nVidia GPU

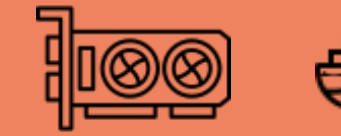

# **О nvidia-docker**

Для того, чтобы Docker-контейнеры могли использовать в своих расчетах видеокарту(GPU) нужно установить nvidia-docker.

nvidia-docker обеспечивает контейнерную виртуализацию аппаратного обеспечения GPU, подобно тому как сам Docker делает это для процессора CPU.

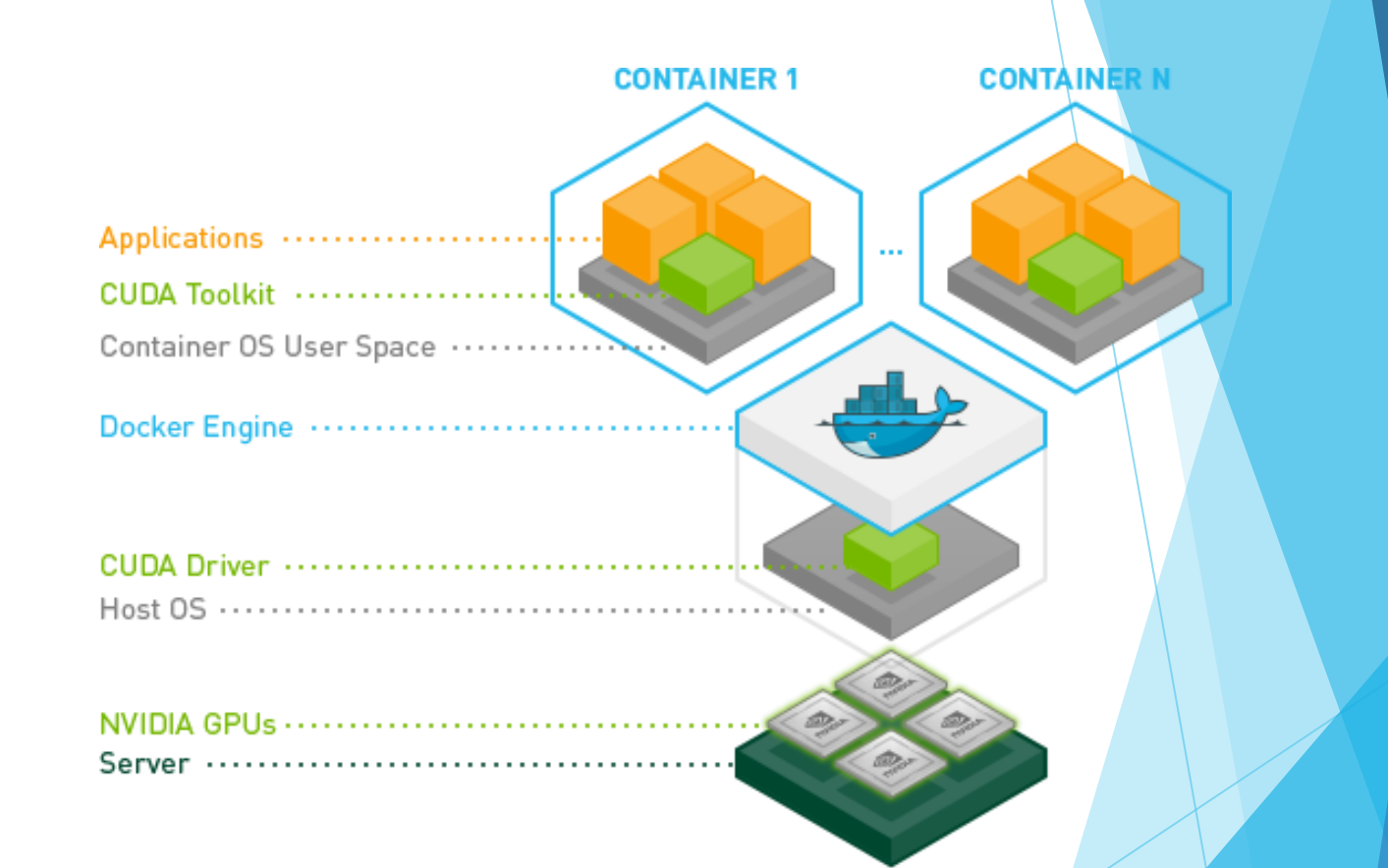

Подробнее об архитектуре nvidia-docker можно почитать в официальной документации (ссылка).

### **Установка nvidia-docker на Linux (платформа ARM64)**

В целом для установки nvidia-docker на ОС Linux нужно выполнить следующие шаги:

- Установить драйвер для nVidia GPU
- Установить в нашу ОС Docker и настроить его стандартным образом
- Установить nvidia-docker поверх Docker

# Пакетный менеджер Snap

- Пакетный менеджер Snap содержит **Universal Linux packages,** доступность программ не только в Ubuntu, но и в других дистрибутивах.
- Разработчики могут создать один пакет, который потом можно будет одинаково установить в Ubuntu, Debian, Fedora, CentOS или любом другом дистрибутиве.

Собственная виртуализация

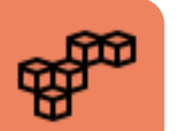

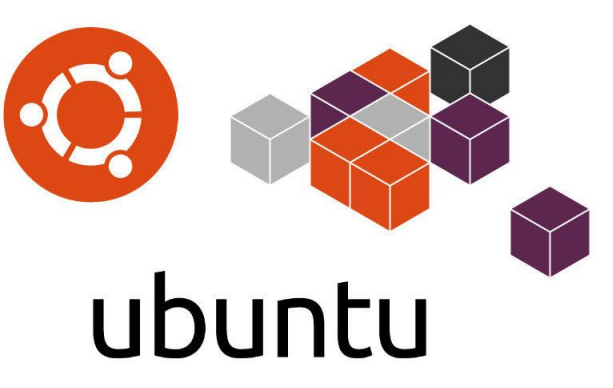

# Ubuntu server 20.04

#### Из-за Snap у нас возникнет ошибка

"docker: Error response from daemon: could not select device driver "" with capabilities: [[gpu]]." ([ссылка](https://github.com/NVIDIA/nvidia-docker/issues/1243#issuecomment-669545062)).

nvidia-docker устанавливаемый поверх Docker из snap из за виртуализации не имеет доступа к nVidia GPU и ему кажется, что ее нет в нашей системе.

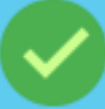

Решение состоит в том, чтобы удалить Docker из snap, и установить обычный Docker непосредственно в нашу ОС.

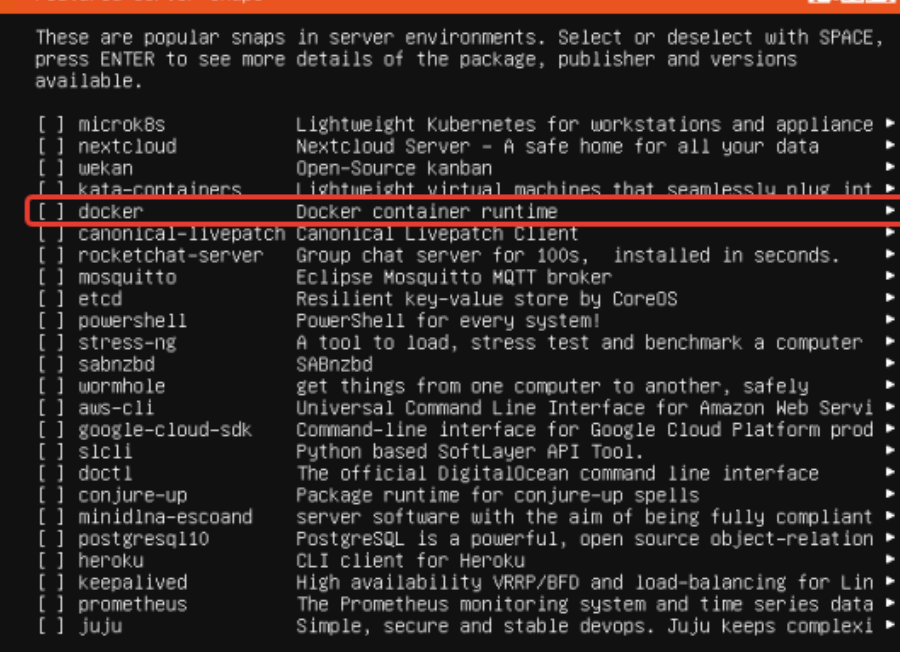

Footunad Sanu

I Heln

[ Done

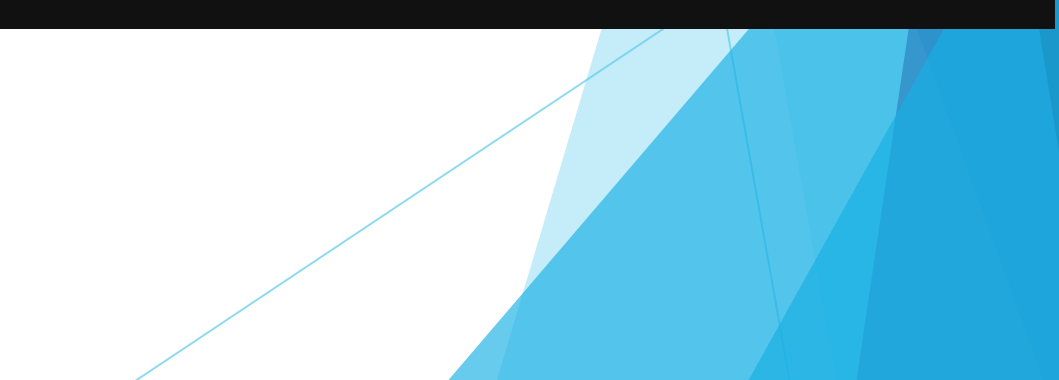

### **Установка nvidia-docker на Linux (платформа ARM64)**

В целом для установки nvidia-docker на ОС Linux нужно выполнить следующие шаги:

- Установить драйвер для nVidia GPU (см. гайд)
- Установить в нашу ОС Docker и настроить его стандартным образом (см. гайд)
- Установить nvidia-docker поверх Docker

#### Шаг 3 Установить nvidia-docker поверх Docker

Для выполнения данного шага выполним инструкции указанные в официальной документации nvidia([ссылка](https://docs.nvidia.com/datacenter/cloud-native/container-toolkit/install-guide.html)).

```
Auto (Bash) V
  # побавим GPG -ключ
  curl -s -L https://nvidia.github.io/nvidia-docker/gpgkey | \
    sudo apt-key add -
  # Добавим дополнительные репозитории
  distribution=$(. /etc/os-release;echo $ID$VERSION_ID)
  curl -s -L \backslashhttps://nvidia.github.io/nvidia-docker/$distribution/nvidia-docker.list | \
      sudo tee /etc/apt/sources.list.d/nvidia-docker.list
  # Обновляем список пакетов для apt и устанавливаем nvidia-docker2
  sudo apt update && sudo apt install -y nvidia-docker2
  # Перезапускаем службу Docker daemon, чтобы применить изменения
  sudo systemctl restart docker
```
### Шаг 3 Установить nvidia-docker поверх Docker

Интересно отметить, что при выполнении команды добавления репозитория:

Auto (Bash) V

```
distribution=$(. /etc/os-release;echo $ID$VERSION_ID)
curl -s -Lhttps://nvidia.github.io/nvidia-docker/$distribution/nvidia-docker.list | \
   sudo tee /etc/apt/sources.list.d/nvidia-docker.list
```
Будет создан файл /etc/apt/sources.list.d/nvidia-docker.list . Если мы откроем этот файл на просмотр выполнив команду:

cat /etc/apt/sources.list.d/nvidia-docker.list

#### Шаг 3 Установить nvidia-docker поверх Docker

Несмотря на версию нашего дистрибутива Ubuntu 20.04 все URL-ссылки будут на репозитории nvidia-docker для Ubuntu 18.04

В официальной документации nVidia пишет, что так и должно быть [\(ссылка](https://docs.nvidia.com/datacenter/cloud-native/container-toolkit/install-guide.html#setting-up-nvidia-container-toolkit)). deb https://nvidia.github.io/libnvidia-container/stable/ubuntu18.04/\$(ARCH) / # deb https://nvidia.github.io/libnvidia-container/experimental/ubuntu18.04/\$(Al deb https://nvidia.github.io/nvidia-container-runtime/stable/ubuntu18.04/\$(ARCH) # deb https://nvidia.github.io/nvidia-container-runtime/experimental/ubuntu18.04 deb https://nvidia.github.io/nvidia-docker/ubuntu18.04/\$(ARCH) /

#### **O** Note

Note that in some cases the downloaded list file may contain URLs that do not seem to match the expected value of distribution which is expected as packages may be used for all compatible distributions. As an examples:

- . For distribution values of ubuntu20.04 or ubuntu22.04 the file will contain ubuntu18.04 URLs
- For a distribution value of debian11 the file will contain debian10 URLs

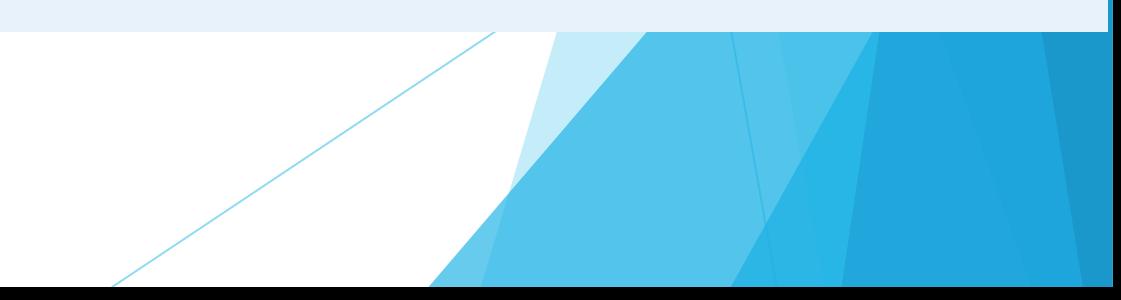

# "hello-world" or nvidia-docker

Теперь выполним "hello-world" от nvidia-docker, -запустим Dockerконтейнер nvidia/cuda:11.6.2-base-ubuntu20.04 И ВНУТРИ НЕГО ВЫПОЛНИМ команду nvidia-smi, которая покажет нам информацию о доступны внутри контейнера nVidia GPU.

Для этого выполним команду:

docker run --rm --runtime=nvidia --gpus all \ nvidia/cuda:11.6.2-base-ubuntu20.04 nvidia-smi

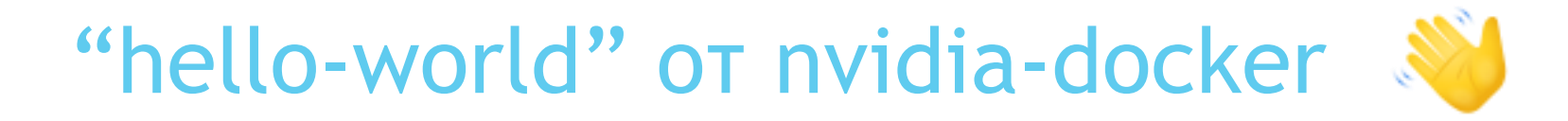

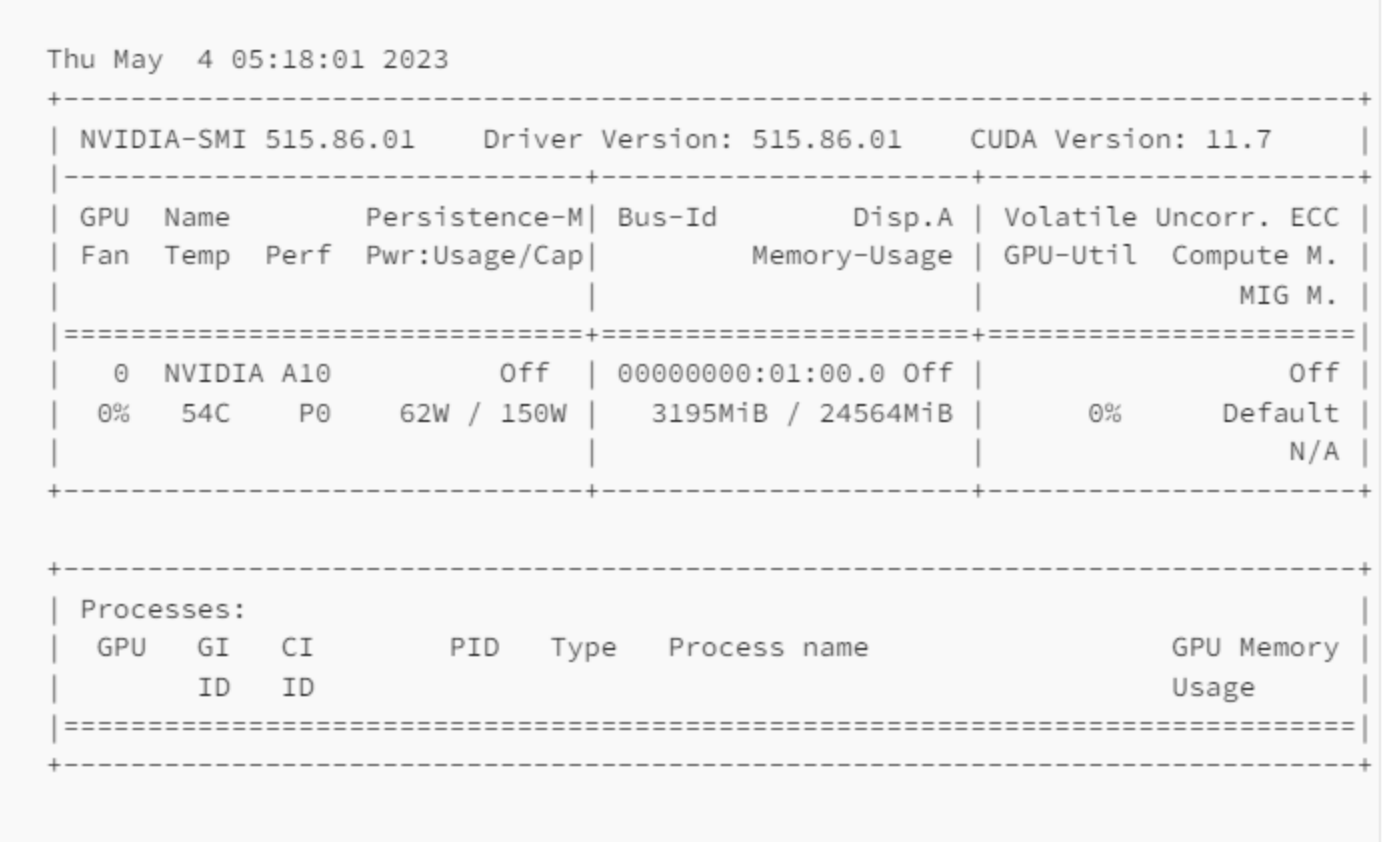

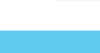

Теперь Docker поддерживает nVidia GPU

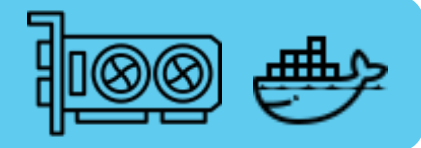

### Nvidia GPU снова не обнаружена?

При проверке может возникнуть сообщение о том, что nVidia GPU не обнаружен. Часто это возникает если мы устанавливали драйвер для nVidia GPU с официального сайта Nvidia и выполняли последующую сборку из исходников.

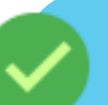

Нам нужно будет просто переустановить драйвер на нашу nVidia GPU Перезагружаемся, уже установленный ранее нами nvidia-docker сам найдет nVidia GPU в системе, специально что то делать для этого не нужно.

Снова перепроверяем nvidia-docker запуском тестового контейнера, - все должно заработать.

### Создадим docker-образ на основе образов от nVidia с поддержкой вычислений на GPU

- **Docker Hub , - п**опулярный реестр **Docker-образов** используемый по умолчанию в Docker ([ссылка](https://hub.docker.com/)).
- **nVidia** имеет свой собственный каталог **Docker-образов** для самых разных задач NGC ([ссылка](https://catalog.ngc.nvidia.com/containers))

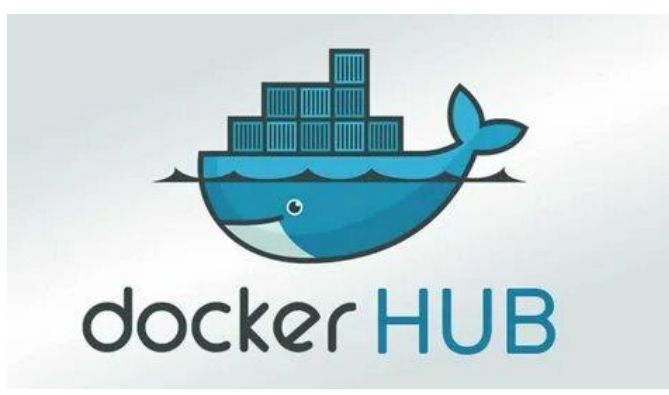

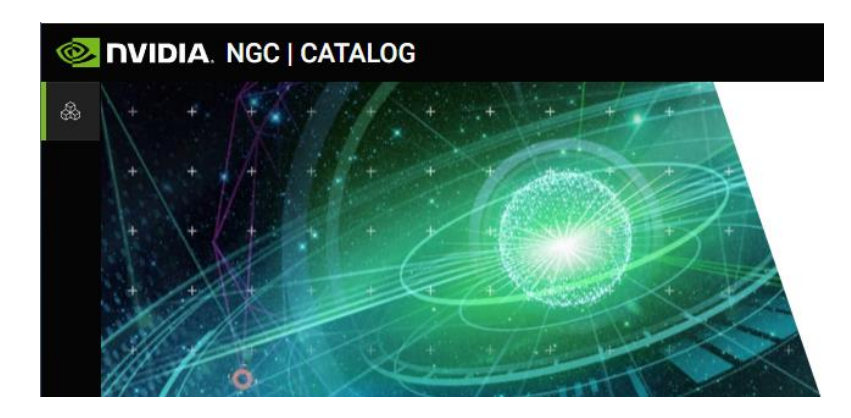

### Создадим docker-образ на основе образов от nVidia с поддержкой вычислений на GPU

Для поддержки nVidia GPU мы будем брать в качестве базового образа

• образы с nvidia/cuda с Docker Hub([ссылка](https://hub.docker.com/r/nvidia/cuda/tags))

# образ для контейнера FROM nvidia/cuda:11.6.0-base-ubuntu20.04

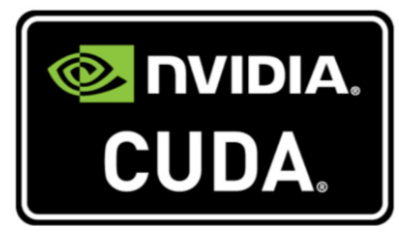

• образы с nvidia/tensorrt ([ссылка](https://catalog.ngc.nvidia.com/orgs/nvidia/containers/tensorrt))

# образ для контейнера FROM nvcr.io/nvidia/tensorrt:23.03-py3

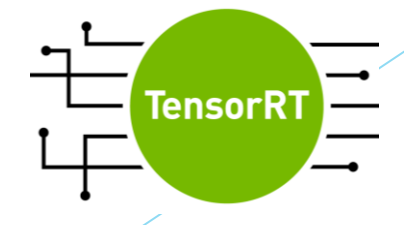

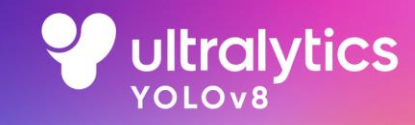

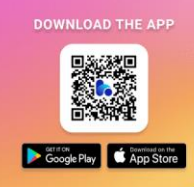

#### $\blacktriangledown$  Segmentation

See Segmentation Docs for usage examples with these models.

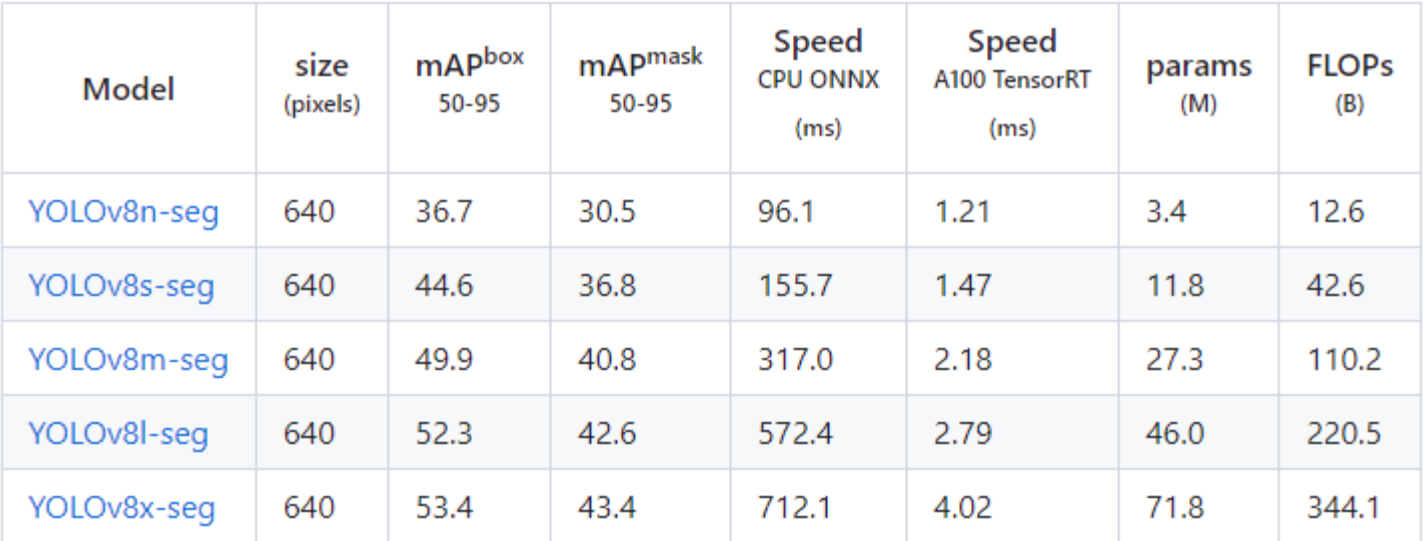

- mAPval values are for single-model single-scale on COCO val2017 dataset. Reproduce by yolo val segment data=coco.yaml device=0
- Speed averaged over COCO val images using an Amazon EC2 P4d instance. Reproduce by yolo val segment data=coco128-seg.yaml batch=1 device=0|cpu
- $\blacktriangleright$  Classification
- $\blacktriangleright$  Pose

# ONNX и ONNX runtime

**O** PyTorch

 $\stackrel{*}{\triangle}$  Caffe2

 $dm/c$ 

**XGBoost** 

Chainer

**Cognitive**<br>Toolkit

- ONNX (Open Neural Network Exchange) как открытый стандарт для представления моделей машинного обучения.
- Среда выполнения ONNX это высокопроизводительный механизм вывода для развертывания моделей ONNX в рабочей среде.

learn

K.

**转 PaddlePaddle** 

mxnet

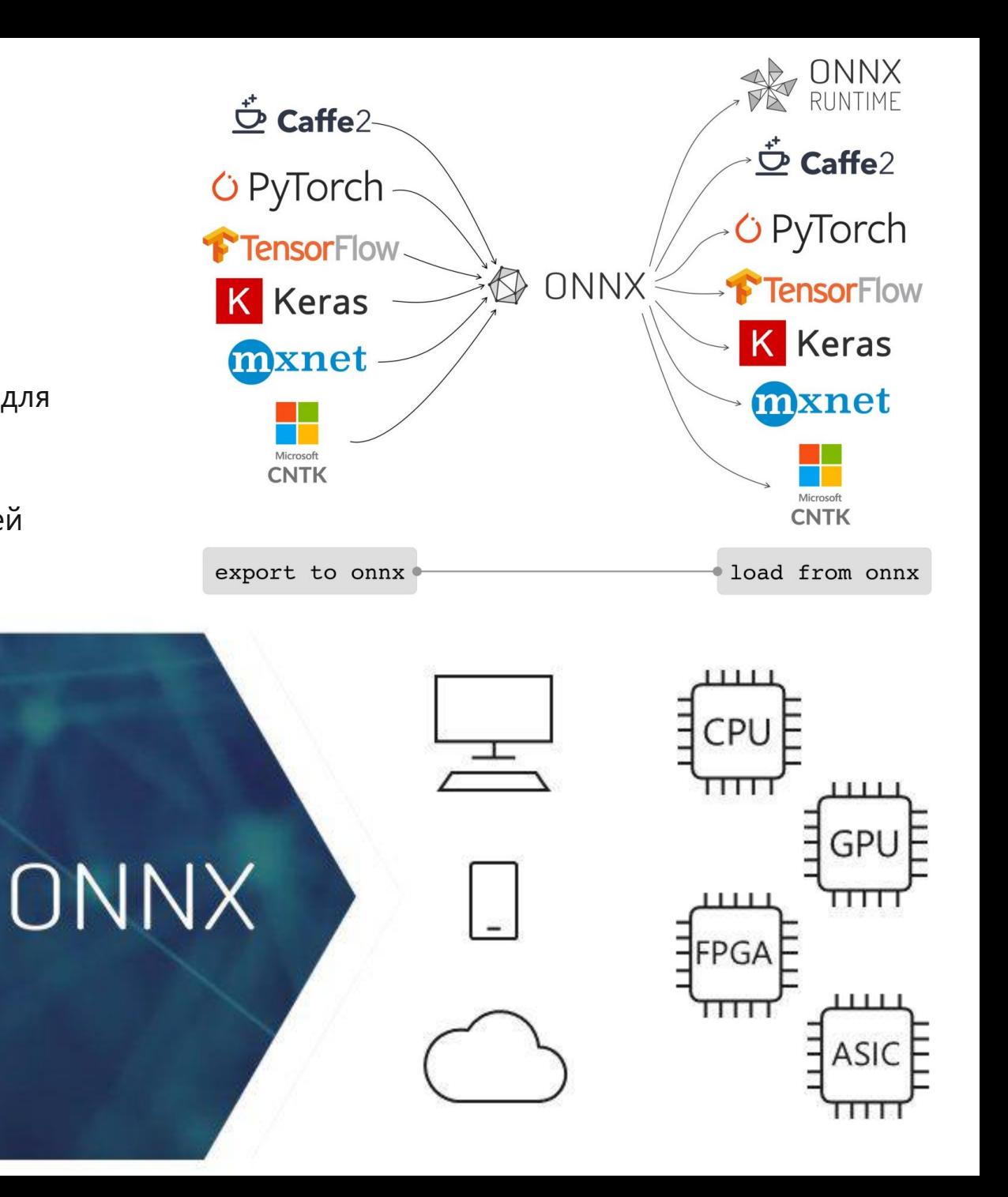

## https://netron.app

Посмотрим на вычислительный граф нейросети:

yolov8l-seg.onnx  $\bullet$ 

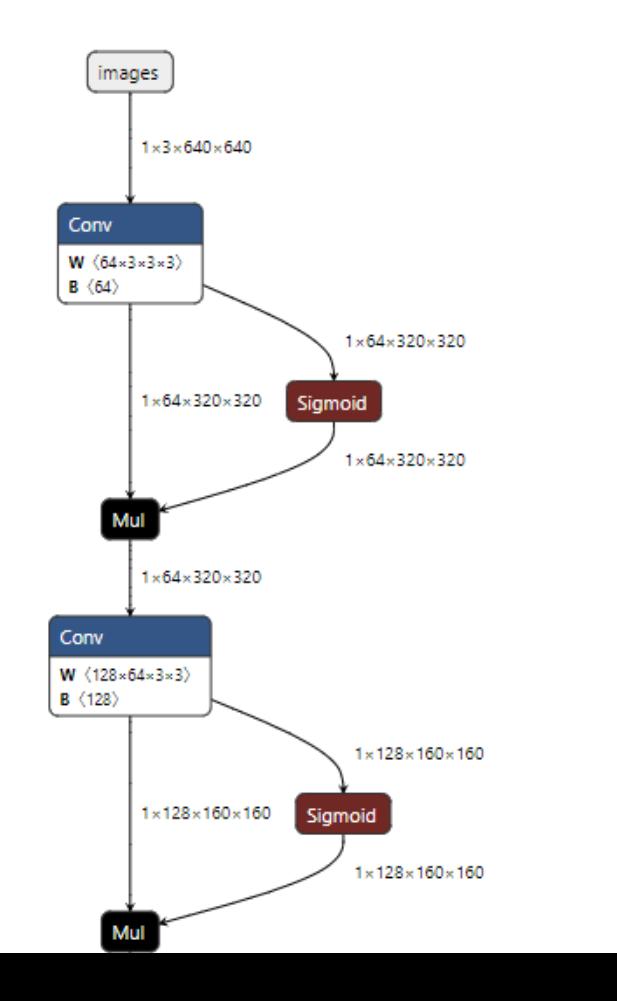

# LUTZ ROEDER'S F | 1

Open Model...

#### **DOCUMENTATION**

 $\times$ 

#### Sigmoid

 $\Delta$ 

Sigmoid takes one input data (Tensor) and produces one output data (Tensor) where the sigmoid function,  $y = 1 / (1 + \exp(-x))$ , is applied to the tensor elementwise.

#### **INPUTS**

 $X: T$ 

Input tensor

**OUTPUTS** 

#### $Y: T$

Output tensor

#### **TYPE CONSTRAINTS**

T: tensor(float16), tensor(float), tensor(double) Constrain input and output types to float tensors.

**EXAMPLES** 

# О TensorRT

- NVIDIA® TensorRT™ это специальный SDK для высокопроизводительного инференса моделей глубокого обучения, включающая в себя оптимизатор инференса на конкретном исполняющем устройстве (например нашей nVidia GPU A10 или Jetson Nano) и специальное окружение для быстрого запуска и высокой пропускной способности.
- С одной стороны TensorRT, преобразует вычислительный граф нашей нейросети в последовательность инструкций поддерживаемых нашей GPU, с другой выполнит различные оптимизации нашей модели для максимально эффективного запуска нейросети на данном устройстве.

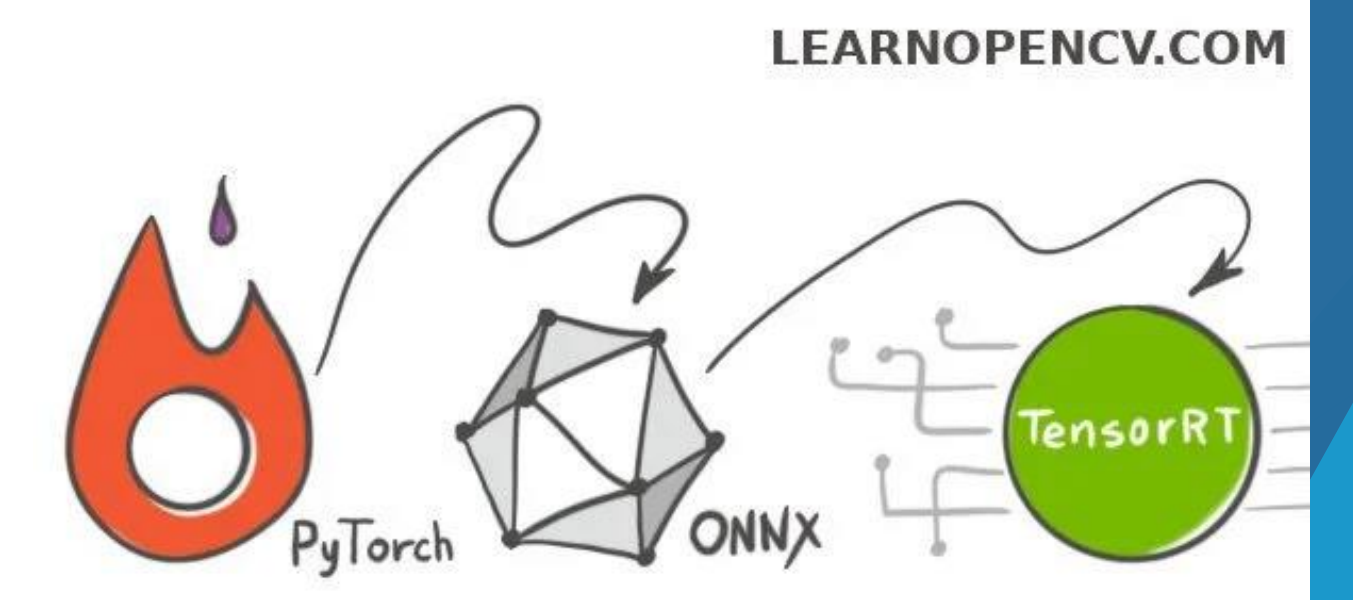

#### **HOW TO CONVERT A MODEL FROM PYTORCH** TO TENSORRT AND SPEED UP INFERENCE

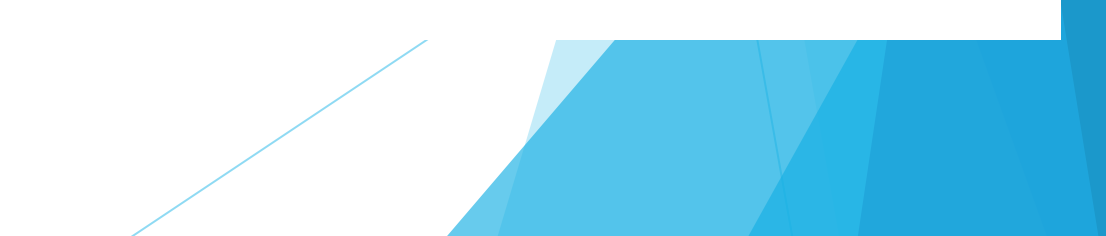

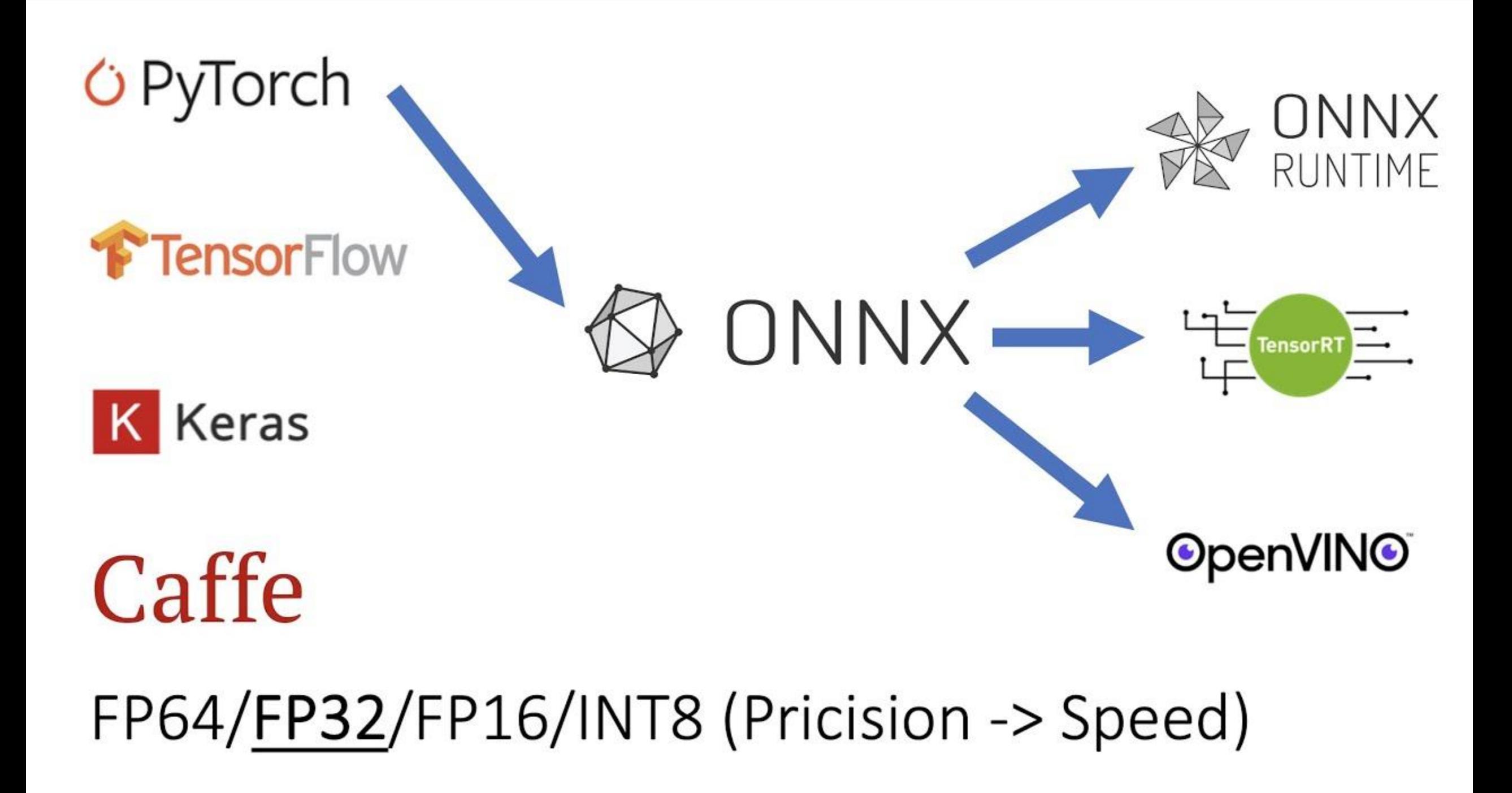

# Выполняем сборку docker-образа командой docker build

Для данной статьи я подготовил git-hub репозиторий (ссылка).

Клонируем его с помощью git, выполнив команду:

git clone git@github.com:medphisiker/docker\_yolov8.git

Перейдем в него:

cd docker\_yolov8

 $\sum$ 

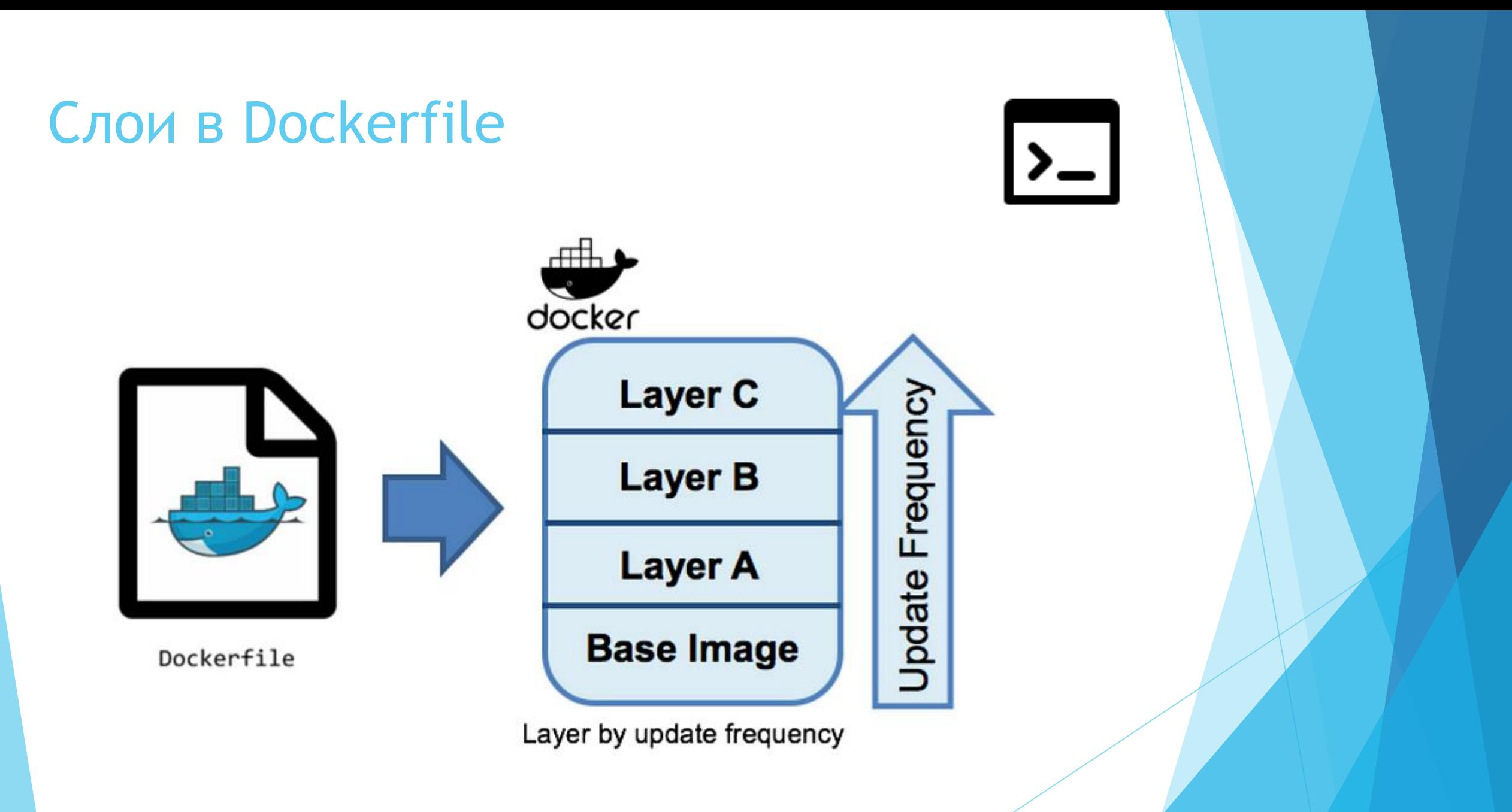

Источник: https://t1.daumcdn.net/cfile/tistory/99D0DE3A5C9AA74119

# Выполняем сборку docker-образа командой docker build

 $\mathbf{L}$ 

Согласно описанию репозитория (ссылка), переходим в каталог

/.devcontainer, ВЫПОЛНИВ КОМАНДУ:

cd .devcontainer

И затем выполняем команду для сборки Docker-образа:

docker build -t pytorch\_yolov8:0.0.1.

# Запуск docker-образа pytorch\_yolov8

 $cd \ldots$ 

Теперь мы можем выполнив команду для запуска docker-контейнера pytorch\_yolov8:

```
docker run \
   -gpus all \
   --rm \lambda-it \lambda-v ./yolov8:/workspace \
   pytorch_yolov8:0.0.1
```
Docker-образ содержит рабочее окружение (все необходимые зависимости) для запуска ultralytics yolov8 - python-СКРИПТОВ, Jupyter Notebook' ов И Нейронных сетей семейства YOLOv8.

# Разные версии CUDA в нашей ОС и запущенном Docker-контейнере

Выполним команду nvidia-smi в терминале нашей ОС и и в терминале внутри Docker-контейнера.

nVidia GPU A10 с драйвером 515.86.01 доступа и там и там.

- в нашей ОС стоит CUDA 11.7
- в Docker-контейнере CUDA 12.1

Еще одно удобство, - мы можем использовать внутри Dockerконтейнера CUDA версии отличной от той, что стоит в нашей системе.

Это очень удобно для испытания новых функций или запуска последних версий фреймворков глубокого обучения требующих самой последней версии CUDA для своей работы.

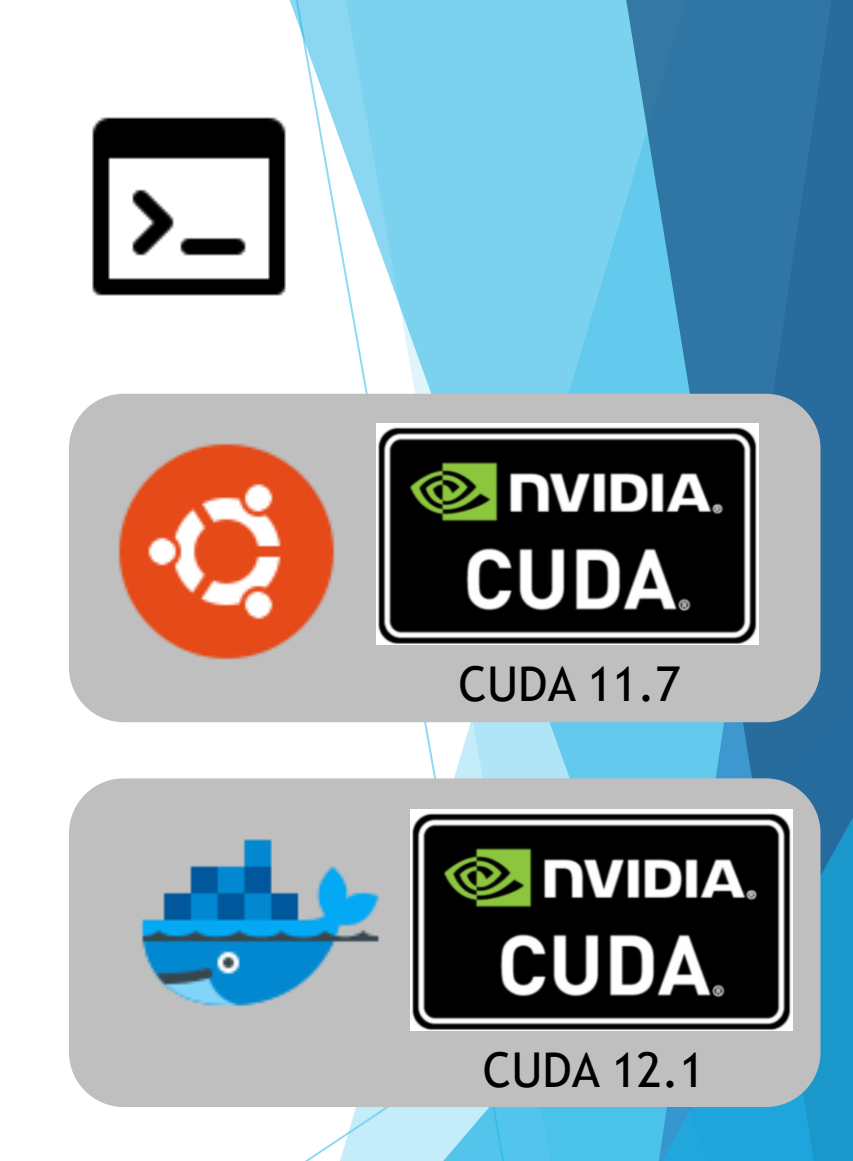

### **Тестирование доступности вычислений на nVidia GPU для PyTorch**

root@3a20fb4eafe6:/workspace# ls -la  $total$  136 drwxrwxr-x 2 1000 1000 4096 May 4 07:55. drwxr-xr-x 1 root root 4096 May 4 07:24 .. -rw-rw-r-- 1 1000 1000 124933 May 4 06:16 YOLOv8\_segment.ipynb -rw-rw-r-- 1 1000 1000 639 May 4 07:55 pytorch\_gpu\_test.py

Файл pytorch\_gpu\_test.py вызывает PyTorch, выводит его версию и CUDA, выводит порядковый номер текущего устройства CUDA, название текущего устройства CUDA.

Так же он создает два случайных вектора, отправляет их на вычислительное устройство CUDA и перемножает их.

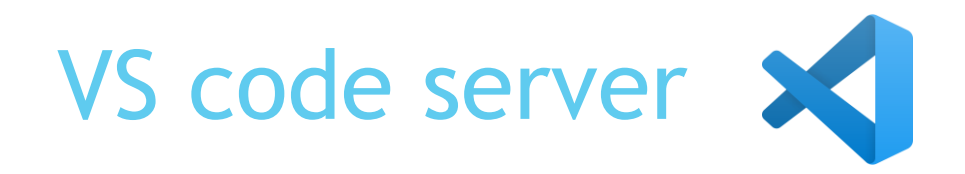

Однако, у IDE vs со е есть интересная особенность. Для работы с удаленным сервером VS code (расширение Remote-SSH (ссылка)) может установить на него VS code server. VS code server это VS code без графического интерфейса пользователя к которому может подключится VS code на нашем локальном компьютере по SSH. При этом мы сможем работать с удаленным сервером в интерфейсе VS code на нашем компьютере.

При этом удаленным компьютером может быть:

- реальный удаленный сервер (расширение Remote-SSH (ссылка))
- запущенный docker-контейнер (расширения Dev Containers (ссылка) и Docker(ссылка))
- Linux в WSL (расширение wsL (ссылка))

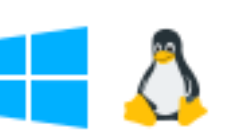

. . . . .

### **Подключение VS Code к Dockerконтейнеру**

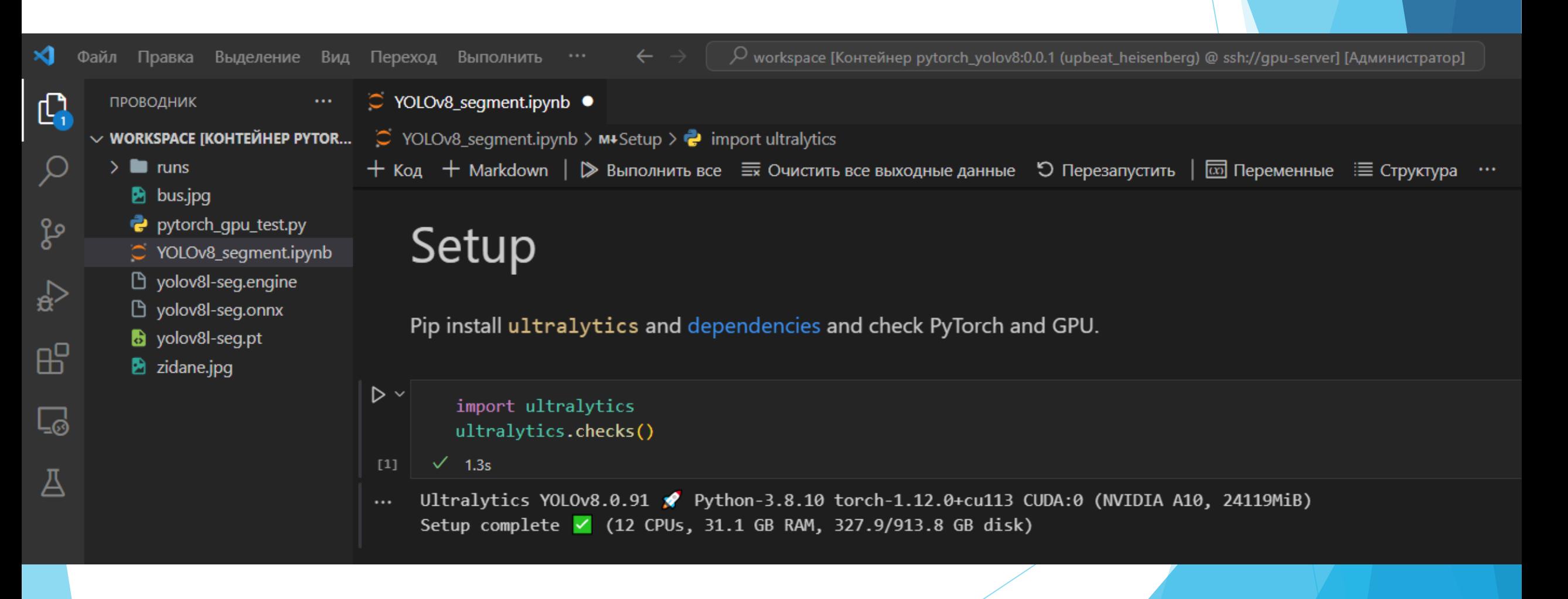

### Итоги

- познакомились с Docker
- установили nvidia-docker, предоставляющего нам возможность использования nVidia GPU внутри запущенных контейнеров
- создали наш первый Docker-образ с поддержкой вычислений на nVidia GPU
- запустили Docker-контейнер и убедились в доступности nVidia GPU для расчетов которые выполняет PyTorch
- подключили VS code к запущенному Docker-контейнеру , и начали работать с Jupyter Notebook привычным для нас образом
- запустили внутри Docker-контейнера нейросеть для instanceсегментации yolov8l-seg на CPU и GPU
- преобразовали нейросеть yolov8l-seg из формата PyTorch в TensorRT через ONNX, и получили ~15% ускорения на инференсе.

## Спасибо за внимание жду ваших вопросов

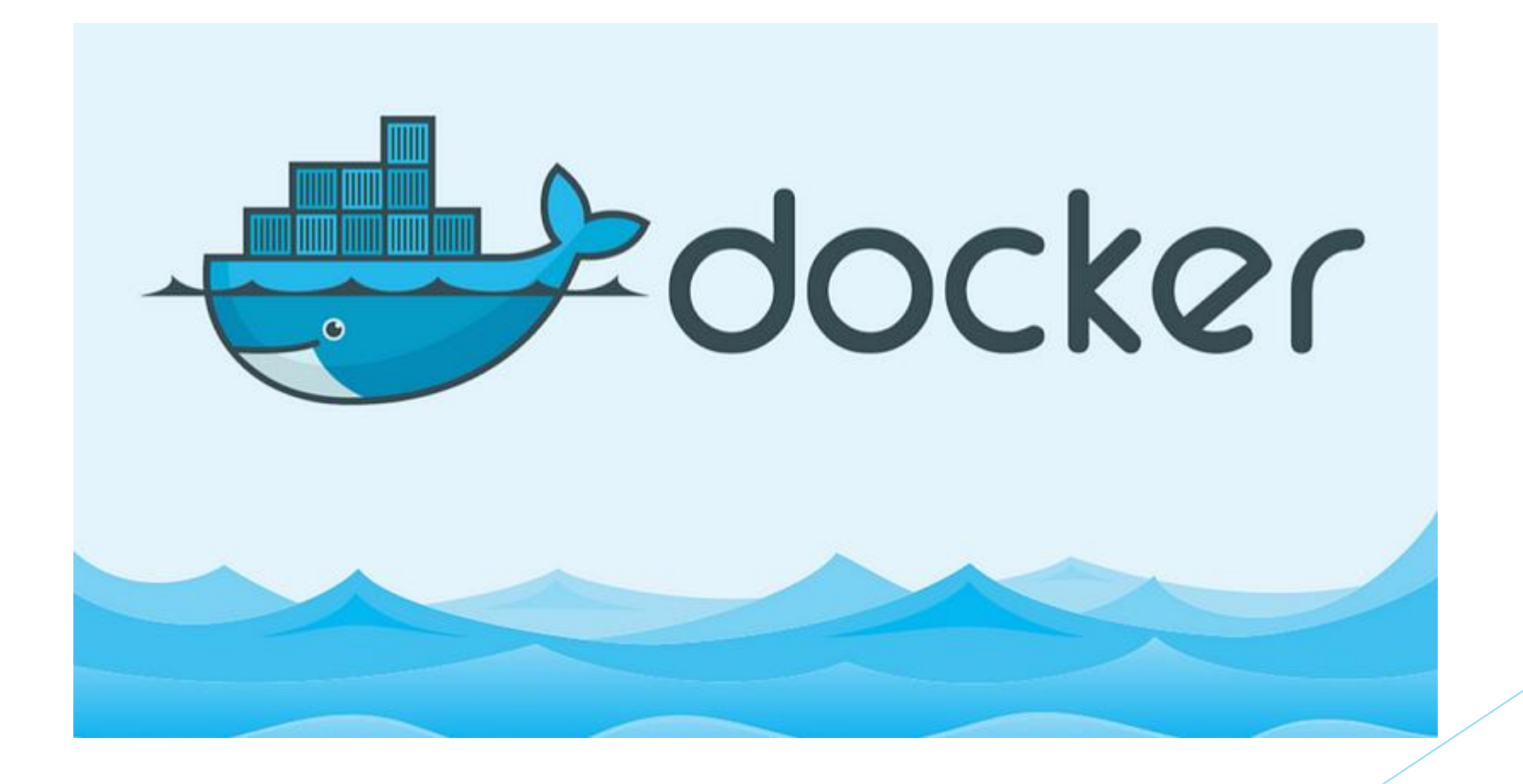